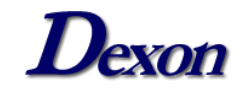

## *MANUAL DE INSTALAÇÃO*

## *DXSAFE MIDDLEWARE*

## *LINUX – UBUNTU*

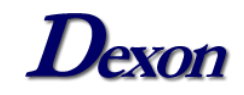

Para realizar a instalação do DXSafe no Ubuntu 22.04.2 instale alguns pacotes necessários usando os seguintes comandos no terminal:

*# sudo su –*

*# apt update* 

*# apt upgrade* 

*# apt install net-tools cifs-utils curl git pcsc-tools pcscd cpuidtool libpcsclite-dev flex build-essential libusb-1.0-0-dev mlocate*

*# updatedb && locate libusb.h*

*# pkg-config libusb-1.0 --libs –cflags*

Será necessário também realizar a instalação do CCID:

*# sudo su -*

*# wget<https://ccid.apdu.fr/files/ccid-1.5.2.tar.bz2>*

*# bunzip2 ccid-1.5.2.tar.bz2*

*# tar xvf ccid-1.5.2.tar*

*# cd ccid-1.5.2*

*# ./configure*

*# make*

*# make install*

Obs: Realize o download da versão mais recente do CCID no link [https://ccid.apdu.fr/files/.](https://ccid.apdu.fr/files/)

Para realizar a instalação do DXSafe utilize os seguintes comandos:

*#sudo su -*

*# wget* 

*[https://publicado.dexon.ind.br/DXSafe/Instaladores/DXSafe\\_2.x/2.0.2/DXSafeMiddleware\\_2.0.2\\_Lin](https://publicado.dexon.ind.br/DXSafe/Instaladores/DXSafe_2.x/2.0.2/DXSafeMiddleware_2.0.2_Linux_Ubuntu.22.04.deb) [ux\\_Ubuntu.22.04.deb](https://publicado.dexon.ind.br/DXSafe/Instaladores/DXSafe_2.x/2.0.2/DXSafeMiddleware_2.0.2_Linux_Ubuntu.22.04.deb)*

*# dpkg –i DXSafeMiddleware\_2.0.2\_Linux\_Ubuntu.22.04.deb* 

Obs: Neste passo a passo fizemos a instalação no Ubuntu 22.04.2, se a sua versão for outra, realize o download do DXSafe na versão correspondente e mais recente no link: [https://publicado.dexon.ind.br/DXSafe/Instaladores/DXSafe\\_2.x/.](https://publicado.dexon.ind.br/DXSafe/Instaladores/DXSafe_2.x/)

Para desinstalar o DXSafe, use o seguinte comando: # dpkg –r DXSafe

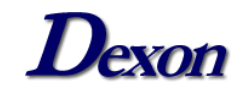

## **Instalando Firefox (Not Snap):**

*# sudo su -*

*# snap remove firefox*

*# add-apt-repository ppa:mozillateam/ppa*

*# echo ' Package: \* Pin: release o=LP-PPA-mozillateam Pin-Priority: 1001 ' | sudo tee /etc/apt/preferences.d/mozilla-firefox*

*# echo 'Unattended-Upgrade::Allowed-Origins:: "LP-PPA-mozillateam:\${distro\_codename}";' | sudo tee /etc/apt/apt.conf.d/51unattended-upgrades-firefox*

*# sudo apt install firefox*